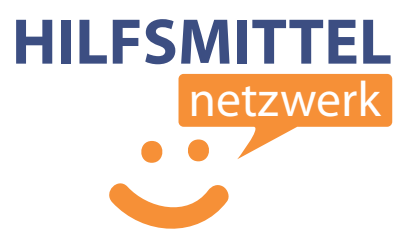

# **Einhandtastatur** "OneHandKeys 1.1"

# **Überblick**

Die Software OneHandKeys ist eine kostenlose Softwarelösung für die einhändige Bedienung eines PC's.

Die Eingabe erfolgt über einen handelsüblichen Nummernblock, wie er auf jeder handelsüblichen PC-Tastatur zu finden ist, oder als Zusatz-Tastatur für wenige Euro erworben werden kann.

Die Hand an sich muss dabei nicht bewegt werden, so dass die Software auch für User geeignet ist, die über einen eingeschränkten Aktionsradius verfügen.

Es können große und kleine Buchstaben sowie Sonderzeichen und Ziffern eingegeben werden. Auch der Mauszeiger kann über OneHandKeys gesteuert sowie Mausklicks ausgelöst werden.

Die Software ist auf eine schnelle Eingabe hin optimiert.

Der User ist hierbei nicht abhängig von einer speziellen Programmoberäche: Mit OneHandKeys können Sie systemweit in Anwendungsprogrammen arbeiten.

Für individuelle Anpassungen stehen Ihnen das HILFSMITTELNETZWERK gerne zur Verfügung.

Die Benutzung von OneHandKeys erfordert 1-2 Stunden Einarbeitszeit. Nachdem Sie die Anordnung der Buchstaben gelernt haben, werden Sie enorme Schreibgeschwindigkeiten erreichen.

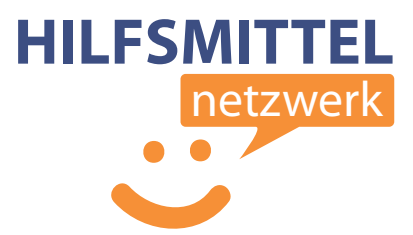

## **Tastaturoberfläche**

Hier sehen Sie die Anordnung der einzelnen Buchstaben und sonstigen Funktionen auf den Tasten des Nummernblocks. Die Anordnung ist ein wenig gewöhnungsbedürftig, erlaubt aber nach der Eingewöhnungszeit ein besonders schnelles Schreiben.

Für den Anfang könnten Sie die Tasten mit kleinen Aufklebern versehen oder folgende Schablone ausdrucken und neben die Tastatur legen.

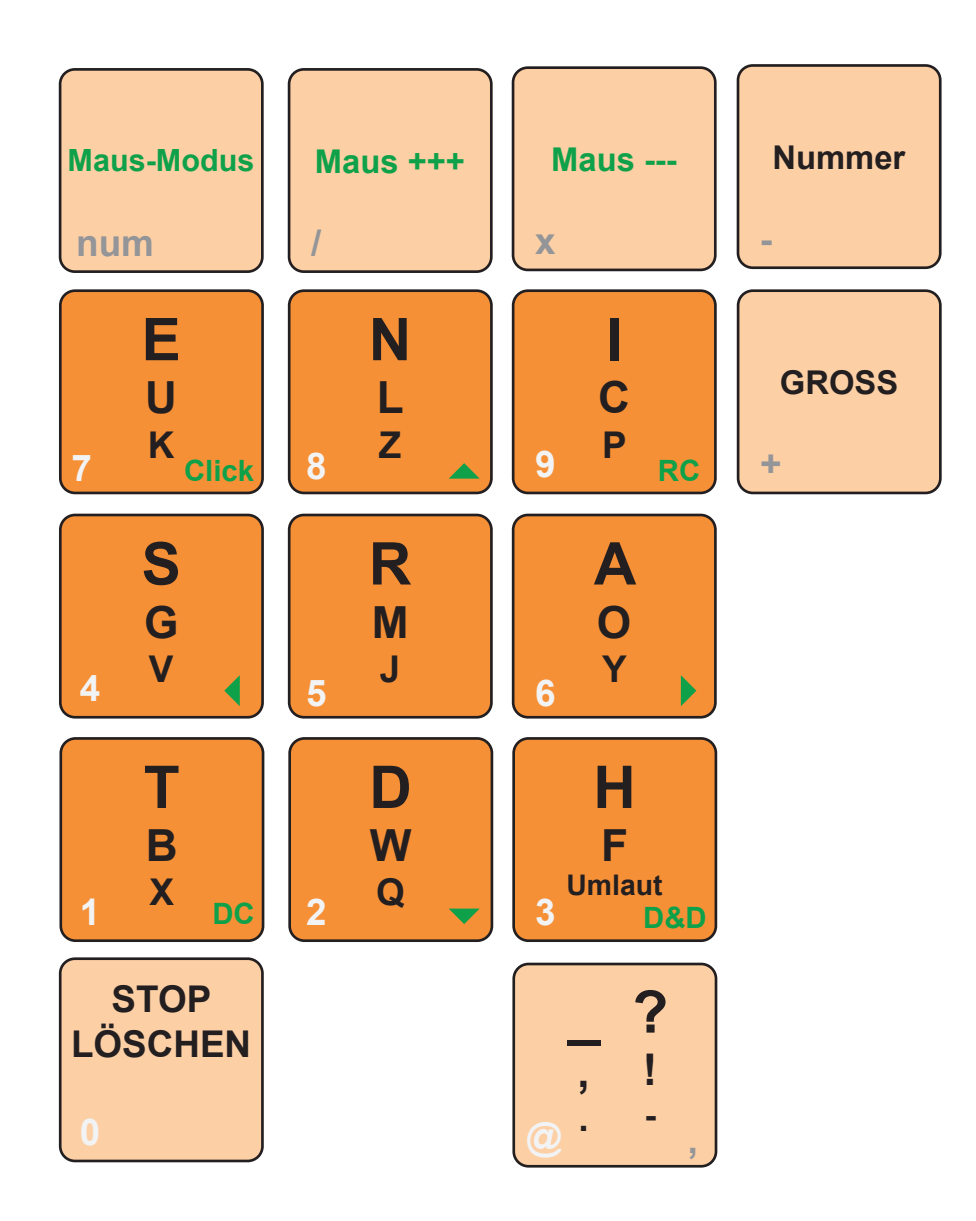

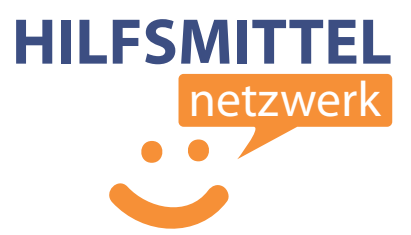

## **Schreiben**

Zum Schreiben muss der Nummernblock aktiviert sein (d.h., die betreffende LED leuchtet). Für das Schreiben beachten Sie die schwarzen Buchstaben auf den dunkelorangenen Tasten. Drücken Sie eine Taste so oft, bis der gewünschte Buchstabe geschrieben wird.

Beispiel:

Um ein "e" zu schreiben, drücken Sie einmal die Taste (7). Um ein "u" zu schreiben, drücken Sie zweimal die Taste (7). **E U**

Die 9 häufigsten Buchstaben der deutschen Sprache, die im Durchschnitt 50% eines Textes ausmachen, können Sie mit nur einem Tastendruck schreiben. **<sup>K</sup> <sup>7</sup> Click**

Um ein "u" nach einem "e" zu schreiben, drücken Sie nach dem "e" die **Stopp-Taste (0)**, denn sonst geht die Software davon aus, dass Sie ein "k" schreiben möchten.

Um einen Buchstaben zu **löschen**, drücken Sie zweimal die Taste (0).

Um in den **Grossbuchstaben**-Modus zu wechseln, drücken Sie die Taste (+). Eine nochmalige Betätigung dieser Taste wechselt wieder zurück in den Standardmodus.

Um in den **Zahlen**-Modus zu wechseln, drücken Sie die Taste (-). Nun können Sie Ziffern wie gewohnt über die jeweiligen Tasten eingeben. Über die Komma-Taste schreiben Sie (im Zahlenmodus) das @-Zeichen. Eine nochmalige Betätigung der Minus- (Nummern-) Taste wechselt wieder zurück in den **Standardmodus** 

Ein **Leerzeichen** schreiben Sie durch Betätigung der Taste (,). Über diese Taste erreichen Sie auch das Komma und den Punkt, sowie -im Grossbuchstaben-Modus- das Fragezeichen, das Ausrufezeichen und den Bindestrich.

Die Funktion "**Umlaut**" verwandelt den zuletzt geschriebenen Vokal in seinen Umlaut ä/ü/ö, oder ein s in ein scharfes "ß".

Die grauen Informationen auf der Schablone dienen lediglich zur korrekten Zuordnung der Tasten, da Nummernblöcke verschiedener Hersteller verschiedene Layouts innehaben.

#### hmnw.de

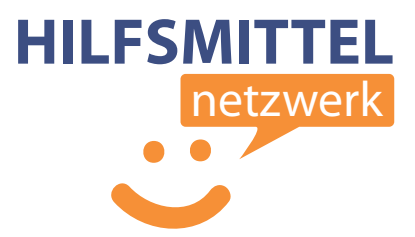

### **Mausbewegung und Mausklicks**

Zum Steuern des Mauszeigers muss der Nummernblock deaktiviert werden (LED ist aus).

Beachten Sie nun die grünen Hinweise auf der Tastatur-Schablone:

Über die Tasten (2) (4) (6) und (8) bewegen Sie den Mauscursor über den Bildschirm, entsprechend der grünen Pfeilrichtung.  $\leftrightarrow$ 

Die Taste (7) löst im Mausmodus den einfachen Linksklick aus. **Click** Die Taste (9) löst im den Rechtsklick aus. **RC** Die Taste (1) löst den Doppelklick aus. **DC** Die Taste (3) löst den Drag&Drop-Klick aus: Beim ersten Tastendruck greifen Sie ein Objekt, beim zweiten lassen Sie es los. **D&D**

Die Schrittweite des Mauszeigers können Sie über die Tasten (/) und (x) erhöhen oder verringern. **Maus +++ Maus ---**Die Schrittweiten betragen 1, 5 , 10, 30, 80 und 200 Pixel. Die Stufe "30 Pixel" ist bei Programmstart voreingestellt.

### **Anregungen und Fragen...**

richten Sie per E-Mail an: mail@hilfsmittelnetzwerk.de

## **Übrigens:**

Das Hilfsmittelnetzwerk berät Sie gerne zu Individuallösungen für Ihren konkreten Anwendungsfall. Nehmen Sie doch einfach Kontakt mit uns auf.